## Exporting and Importing Message Rules in Apple Mail on Mac OS 10.7 or later

## 6/10/13

1. Switch to the Finder

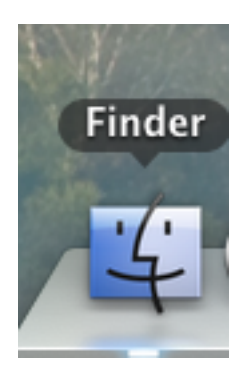

2. While holding down the option key click the "GO" menu and choose "Library".

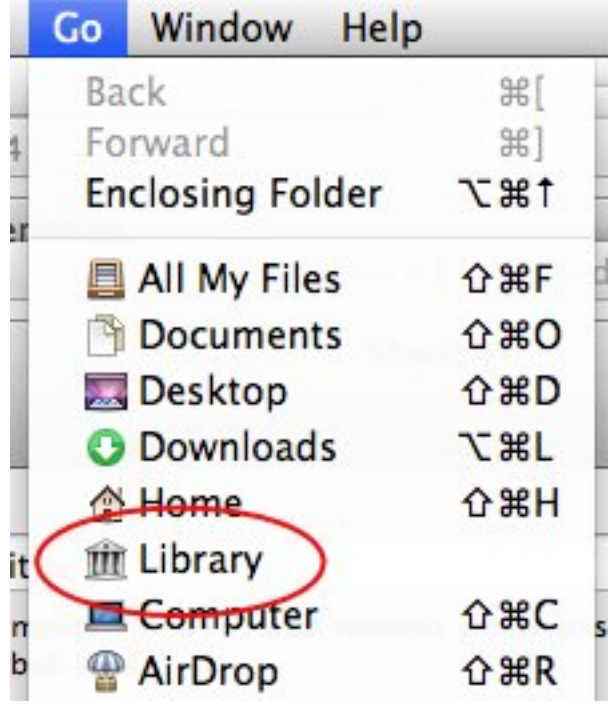

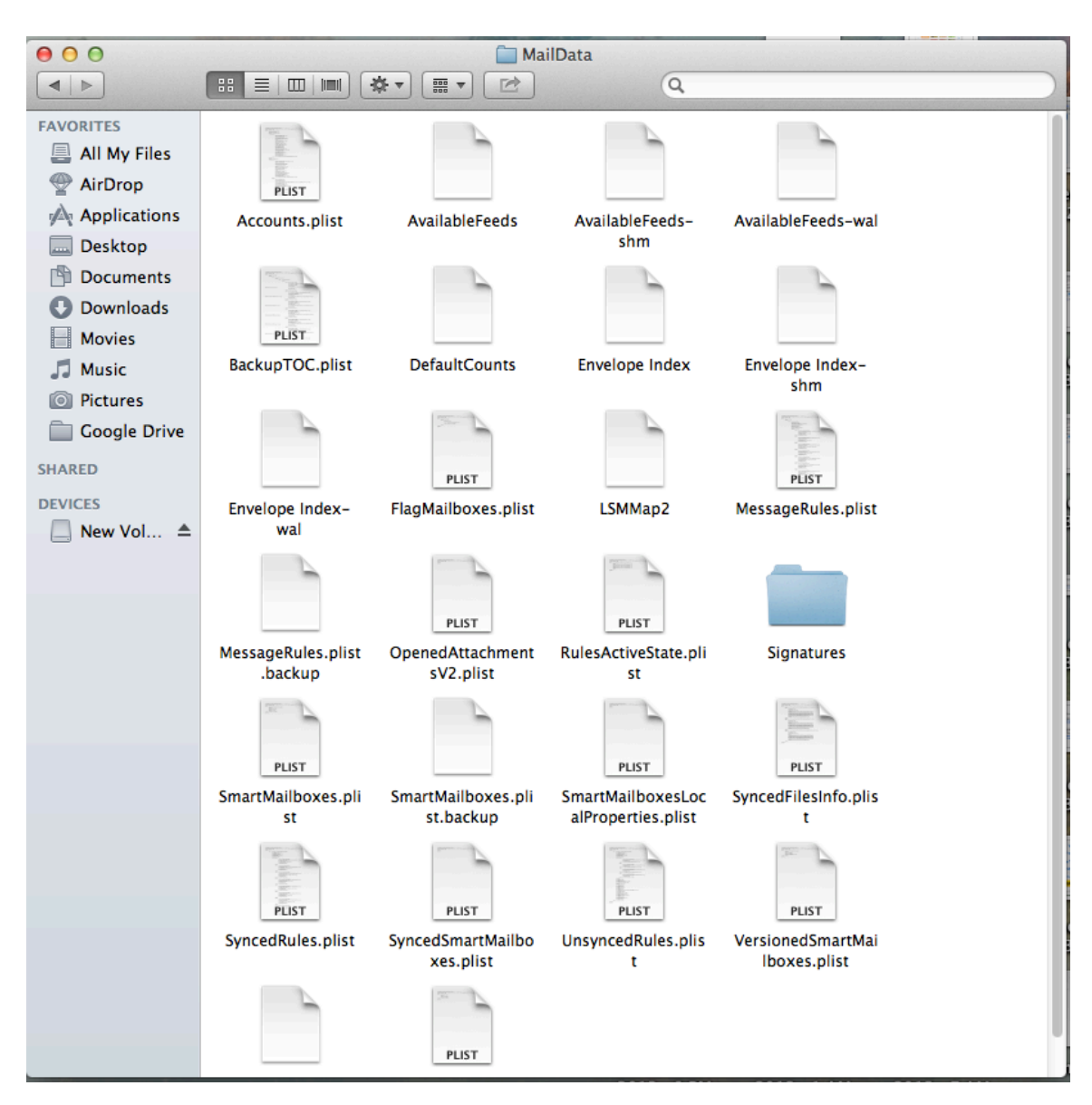

## 3. Browse to the Mail $\rightarrow$ V2 $\rightarrow$ Maildata folder

4. Select the MessageRules.plist and Messagerules.plist.backup. hold down the option key, then drag them to your desktop to make a copy.

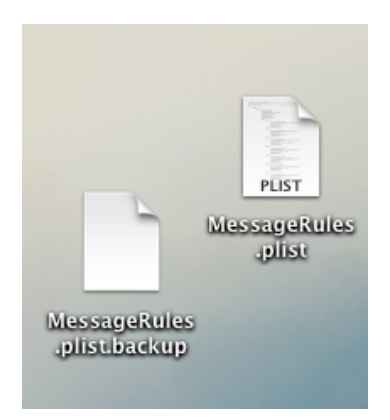

5. Once you have reconfigured your Apple mail Client to connect to your Exchange mailbox, drop these files back into Mail $\rightarrow$ V2 $\rightarrow$ Maildata folder